## **การเข้าระบบสมาชิกออนไลน์**

## **เว็บไซต์สหกรณ์ออมทรัพย์กรมประชาสัมพันธ์ [www.prdsc.com](http://www.prdsc.com/)**

1. เข้าระบบสมาชิกออนไลน์

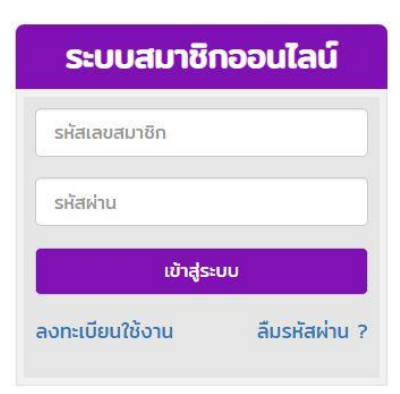

- 2. **สำหรับ<u>สมาชิกที่ยังไม่เคยลงทะเบียน</u> ส**มารถลงทะเยียนได้ ดังนี้
- 2.1 เข้า **ลงทะเบียนใช้งาน**

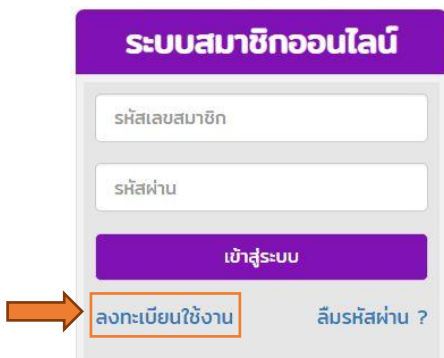

2.2 กรอกข้อมูลส่วนตัวสมาชิก

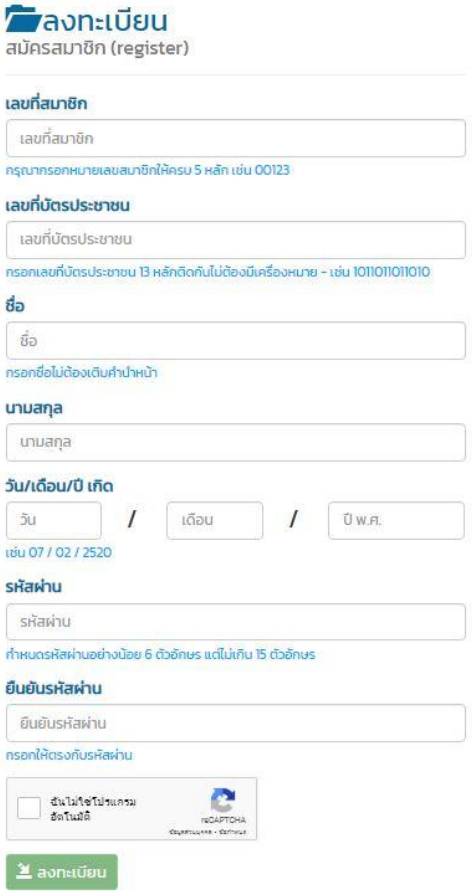

3. สำหรับสมาชิกที่เคยลงทะเบียนใช้งานแล้ว <u>จำรหัสไม่ได้</u> สามารถทำตามขั้นตอน ดังนี้

## 3.1 เข้า **ลืมรหัสผ่าน?**

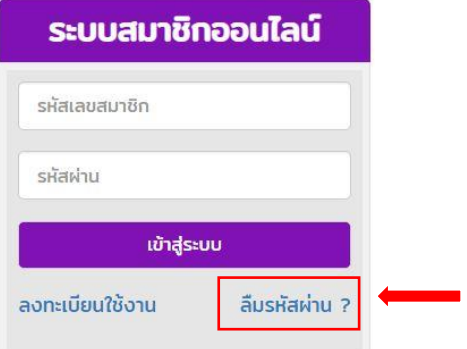

## 3.2 กรอกข้อมูลส่วนตัว พร้อมตั้งรหัสผ่าน

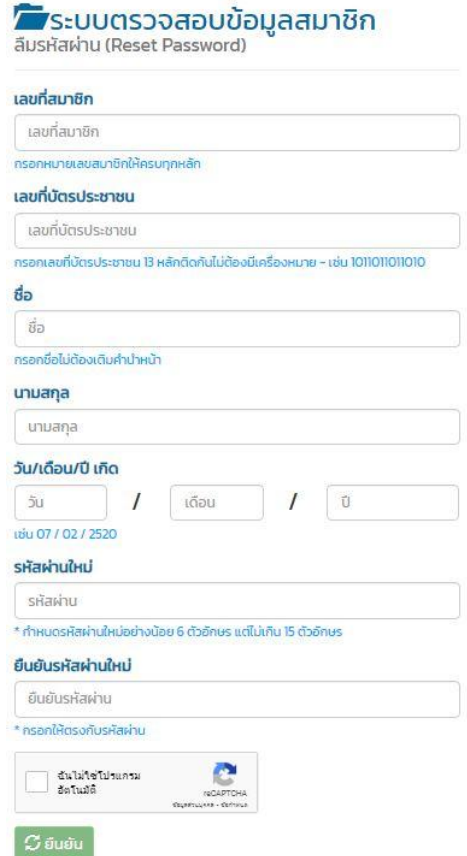

**\*\* สมาชิกที่ไม่สามารถลงทะเบียนหรือแก้ไขรหัสผ่านได้ กรุณาโทรประสานสหกรณ์ \*\* โทรศัพท์ 02-6187055 ต่อ 19**